# **InFocus**

快速入门指南

# **M510t**

# 介绍

感谢您选择 InFocus M510t 手机。首次使用手机 时,建议您先阅读快速入门指南以了解手机的基本 功能

有关详情,请参阅用户手册。请访问以下 URL 以 下载用户手册:

www.infocusphone.com

### 目录

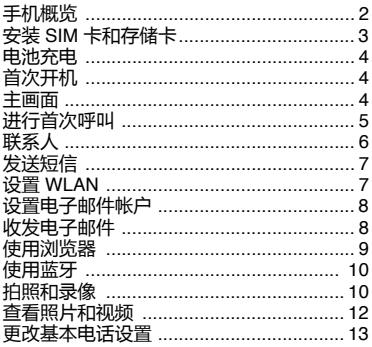

**手机概览**

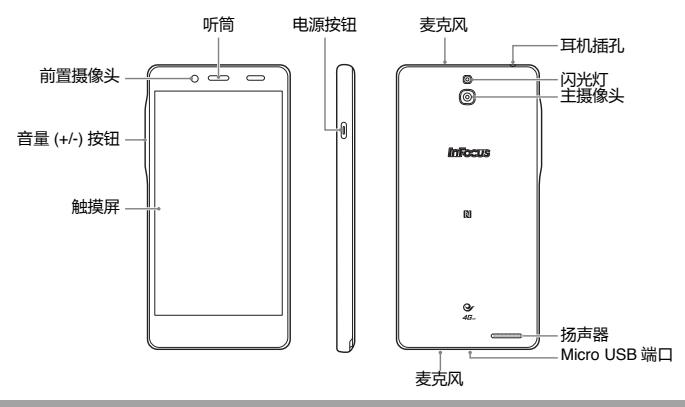

### **安装 SIM 卡和存储卡**

- 1. **将手机正面朝下放在平 面上。**
- 2. **从左下角的插槽中开始, 松开底盖上的闭锁后将 盖卸下。**
- 3. **如图所示,将** SIM **卡插 入到插槽。 附注:**
	- **.若要取出**SIM**卡,请往**SIM**卡插入方向按压 一次,**SIM**卡会被向外推出,即可取出。**

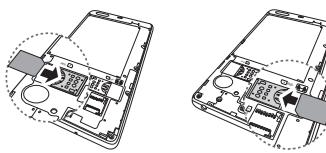

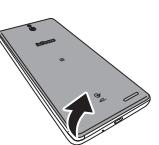

4. **插入存储卡时金属触点向 下。**

5. **将底盖装回,按压边缘, 直至严丝合缝。**

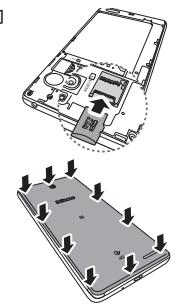

# **给电池充电**

开封时电池仅有部分电量。

- 1. 将 USB 线连接到设备的 USB 端口。
- 2. 将 USB 数据线的另一端连接 到 AC 电源充电器。
- 3. 将 AC 电源充电器插入到墙上 电源插座开始充电。

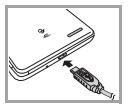

#### **警告**

- 请在室内使用,请在干燥处使用。
- 过温保护机制已启动,暂时停止充电: 当系统温度达到预设保护温度值时,系统会 自动启动过温保护机制,暂时停止充电;待 系统温度降低后,系统会自动重新启动充 电。

# **首次开机**

安装 SIM 卡并对电池充电后,即可开启设备。

# **主画面**

在主画面上,您可以快速 访问常用功能,查看关于 未接电话、已收到消息的 通知,查看电池和连接状 态。

点击 用 可访问设备的所 有应用程序和设置。

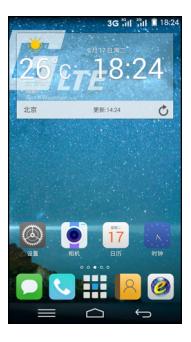

# **进行首次呼叫**

在主画面上,点击 或 > **电话**。

### **进行呼叫**

- 1. 在键盘上点击电话号 码。
- 2. 点击<x 可清除错误号 码。点击并按住区可 清除整个号码。
- 3. 点击 拨打电话。 4. 如要结束通话,请点  $\pm$

**注 :** 如果您插入了两个 SIM 卡,请选择所需的 SIM 卡网络。

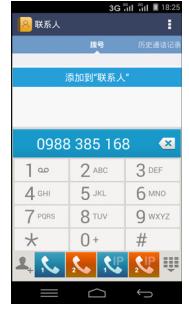

### **应答呼叫**

要应答呼叫,请点击 制并将其拖移到右边  $(\mathbf{t}_{\bullet})$ .

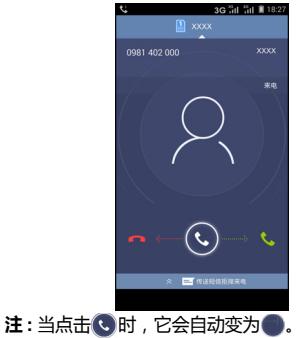

### **联系人 添加联系人**

- 1. 在主画面上,点击 或 > **联系人**。 2. 点击 & 可添加一个 联系人。
- 3. 选择一个用来存储联 系人的位置。
- 4. 输入联系人信息,如 姓名、电话号码、电 子邮件地址等。
- 5. 点击**完成**保存联系 人。

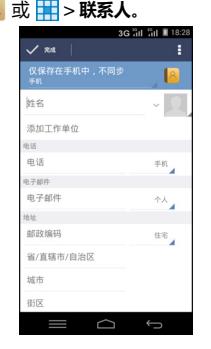

### **导入联系人**

- 1. 在主画面上,点击 <mark>& 或 田</mark> > **联系人。**
- 2. 点击 > **导入 / 导出**, 然后选择其中一个导 入选项。
- 3. 选择想要复制到的联 系人位置。
- 4. 选择要复制的联系 人,然后点击**完成**。

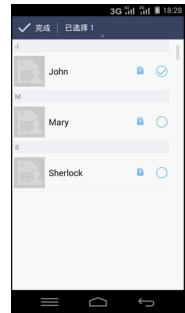

# **发送短信**

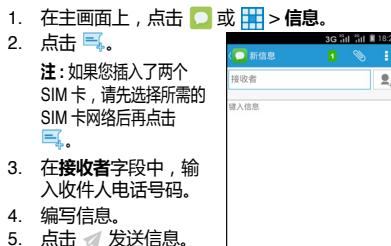

# **设置 WLAN**

- 1. 在主画面上,点击 <mark>@ 或 HI</mark> > **设置。**
- 2. 在**无线和网络**中,点 击 **WLAN** 并将其设为 开。
- 3. 可用网络排列出来。 点击一个要连接的网 络,或点击■以手 动添加连接。

**注 :** 连接到具有安全 保护的网络将提示您 输入密码。输入密 码,然后点击**连接**。

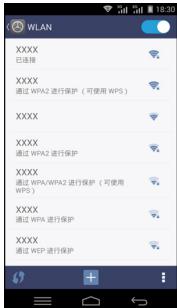

 $\bullet$ 

 $\bigcap$ 

# **设置电子邮件帐户**

1. 在主画面上,点击 > **电子邮件**。

2. 选择您的电子邮件域类 型,然后输入电子邮件 地址和密码**。**然后点击 **下一步**。

- 3. 设置收件箱检查频率设 置,然后点击**下一步**。
- 4. 输入**名称**和**帐户显示名 称**。
- 5. 点击**下一步**。帐户设置 完成后,此设备将自动 接收您的电子邮件。

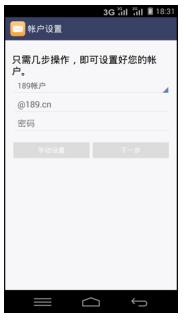

# **收发电子邮件 编写和发送电子邮件**

- 1. 在主画面上,点击 HHI > **Email** (电子邮件),<br> 然后点击一个电子邮件帐户。
- 2. 点击 图..
- 3. 在**收件人**字段中,输 入收件人电子邮件地 址。
- 4. 点击**主题**,然后键入 主题。
- 5. 编写电子邮件。
- 6. 点击 发送电子邮 件。

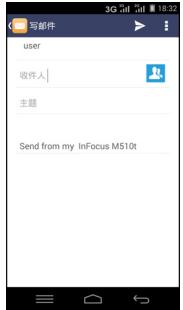

### **接收电子邮件**

此设备连接到网络时,电子邮件会自动接收到收件 箱文件夹中。要手动检索新邮件,请向下滑动以刷 新或点击 > **刷新**。

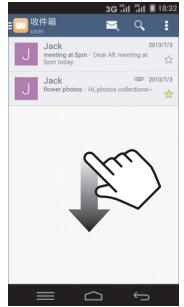

# **使用浏览器**

### **打开网页**

- 1. 在主画面上,点击 2 或 H > 网页。
- 2. 点击地址栏。
- 3. 输入 URL 后点击**转**
	- **到**。
- 4. 点击 三可访问更多功 能。

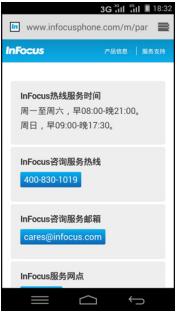

# **使用蓝牙**

- 1. 在主画面上,点击 @ 或 H > 设置。
- 2. 在**无线和网络**中,点击**蓝牙**并将其打开。
- 3. 可用设备排列出来。点击**搜索设备**以搜索新设 备。
- 4. 点击检测到的一个设备。
- 5. 要开始结对,请输入 **PIN**,然后点击**确定**。 **注 :**
	- 此设备的 PIN 与其他蓝牙设备的 PIN 必须相同。
	- 在有些设备上,点击**配对**后开始配对。
- 6. 配对的蓝牙设备的名称显示出来。

# **拍照和录像**

- 此设备配有前后两个摄像头,可拍摄照片和视频。 1. 在主画面上,点击 ● 或 HH > 摄像头。 **注 :** 要在前后摄像头间切 换,请点击。 。。。
- 2. 将此设备对准拍摄主 体。
	- 捏合屏幕以放大或 缩小。
	- 点击 @ 更改闪光灯 模式。
- 3. 点击 拍摄。

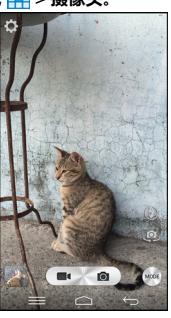

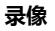

- 1. 在主画面上,点击 或 > **摄像头**。
- 2. 将此设备对准拍摄主 体。
- 3. 点击 开始录制。
- 4. 点击 停止录制。

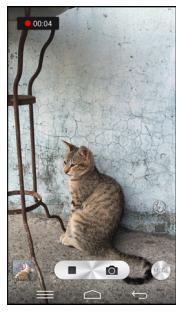

### **拍摄全景照片**

- 1. 在主画面上,点击 或 HH > 摄像头。
- 2. 点击 并选择 **全景**。
- 3. 将此设备对准拍摄主体。
- 4. 点击 ◎ 拍摄。
- 5. 朝着屏幕上所示的方向缓慢移动设备。

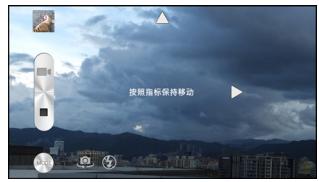

6. 当拍摄指示框达到拍摄点最后时,拍摄结束。 您也可以点击 ■ 来手动停止录制。

# **查看照片和录像**

- 1. 在主画面上,点击 > **图库**。
- 2. 占击一个文件夹可查看已拍摄文件的缩略图。
- 3. 点击一个图像或视频可全屏幕查看。
- 4. 向左 / 向右滑动手指可查看上一个 / 下一个文 件。
	- 如要删除照片,请 点击 ,然后点击**确 定**。
	- 如要播放视频,请 点击 。
	- 要将文件上传到云 存储,请点击 。然 后点击**登录**以访问您 的云相册。
	- 如要播放照片、编 辑图像、共享照片或 显示更多选项,点击 。

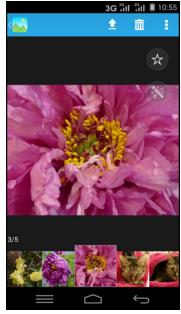

# **更改基本电话设置 调整音量**

调节音量有两种方式:

- 反复按音量 (+/-) 按 钮调节音量。
- 按一下音量按钮。 拖动音量滑块调节 音量。

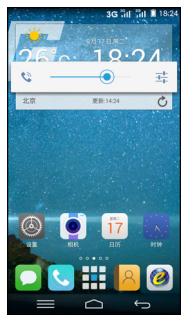

### **设置闹钟**

- 在主画面上,点击 **图 或 用 > 时钟。**
- 2. 点击 (1)。
- 3. 如要添加一个闹钟,请点击 ...
- 4. 要设置时间,请滑动指针,然后点击**完成**。
- 5. 要设置重复模式,请选中**重复**并选择想要的星 期几。
- 6. 要设置铃声,请点击 ),然后选择闹钟声音。
- 7. 如要在闹钟响起时发出震动,请选**振动**。
- 8. 要输入闹钟标签,请点击**标签**并点击**确定**。

**注 :** 默认情况下,闹钟被设为开。

# **安全预防措施和使用条件**

本手机符合国际规范,请在常规条件下使用,并依 照以下指示。

#### **使用条件**

#### **电磁波**

- 乘飞机时切勿开机 (因为手机可能会干扰飞机的电子系统) 目 前法律明令禁止在飞机上使用移动电话,违者即构成违法行为。
- 在医院内,除指定区域外,请勿开机。
- 使用本手机的功能可能会影响医疗电子装置 (起搏器、助听器、 胰岛素注射器等)的效能。在电话功能打开时,切勿将其带至医 疗设备附近或正在使用医疗设备的区域。若戴有助听器或起搏 器,请仅在身体上没有佩戴设备的一侧使用电话,若已开机,则 手机任何时候都应与起搏器相距至少 15.24 厘米。
- 在煤气或易燃物品附近切勿开机。在加油站、化工厂和所有存在 爆炸危险的场所使用手机时,请依照本手机关于这类场所内使用 的相关规定。

**保养手机**

- 请勿让小孩在无人监管的情况下使用手机。
- 请勿擅自拆开或尝试修理手机。本产品只能由授权的维修人员修
- 理。 切勿将手机摔到地上或使其遭受剧烈振动。大力弯折机身和按压 显示屏或按键可能会损坏手机。
- 切勿使用清洁剂清洁手机。只能使用柔软的干布。
- 切勿将手机放在后袋,因为坐下时可能会损坏电话。 显示屏由玻璃制成,特别容易破碎。
- 避免触摸手机下侧的外接插槽,因为其中的精密组件可能会遭受 静电的破坏。

**电池**

i

- 仅使用手机制造厂商建议的电池、充电器和附件。对于因使用其 他充电器、电池或附件引起的损坏,制造厂商概不负责。
- 网络配置和手机使用方式将影响通话时间和待机时间。 使用游戏或照相机将加速电池的消耗。
- 当屏幕上显示电池充电警告时,请尽快给电池充电 若不顾警告 而继续使用手机,手机将会停止工作,任何时候储存的所有资料 和设置都可能会遗失。
- 切勿触摸电池接头。若导电材料接触外露的接头,电池可能会造 成损坏、人身伤害或燃烧。电池从手机中取出后,请用非导电性 材料制成的外壳将其安全地存放。
- 使用和存放电池的最佳温度为大约 20° C。
- 在低温下电池的性能受到限制,特别是在 0°C 以下时,无论电池 是否有足够的剩余电量,手机都可能会暂时停止工作。
- 将手机暴露干极高或极低温度下会缩短电池的寿命 •
- 用户应避免对电池进行撞击,挤压,穿刺等动作以免电解液流 出;若发现电解液流出,请及时将手机和电池送达当地售后服务 站处理;电解液不得吸入口中、眼睛里,如皮肤上沾到,请用大 量清水洗净。
- 电池在充放电数百次后会逐渐失效。若工作时间 (通话时间和待 机时间) 明显短于正常时间, 则应该购买新电池。

#### **注意**

- 用错误型号电池更换会有爆炸危险务必按照说明处置用完的电 池。
- 请使用富可视 标准配备的电池。
- 本手机由电池供电。为保护环境,请阅读以下关于电池处理的指 示:
	- 将用过的电池送到您所在地区的废电池收集站、网络服务供应 商或客户服务中心,以供回收再用。
	- 切勿将电池丢入火中、水中或与家居废物一起处理。

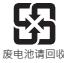

### **常见问题:**

请参考以下InFocus官网网址: http://www.infocusphone.com/problems.html

#### **知识产权**

依照版权法规定,受版权 (音乐、图片等)保护的 资料的复制、变更和使用仅限于个人或私人用途。 若用户未拥有更大范围的版权或者未得到版权拥有 者的明确同意而擅自复制、变更或使用以此方式制 作或修订的复本,则视为违反版权法,版权拥有者 有权索赔其损失。为此,切勿非法使用受版权保护 的资料。

Android是Google Inc.的商标。

本产品采用以Linux为基础的Android™ 平台,並可 透过各种 JME架构的应用程式软体扩充。

在本裝置中使用的所有产品及此处提及的商标及技 术,皆为个别拥有者所有之商标或注册商标或财产。 LTE是ETSI的商标。

#### **@Bluetooth**

蓝牙®名称及徽标是 Bluetooth SIG, Inc 公司的注册商标 · InFocus 在任何情况下使用该名称都是经过授权的。其他商标和商品名称为 其各自所有者所有。

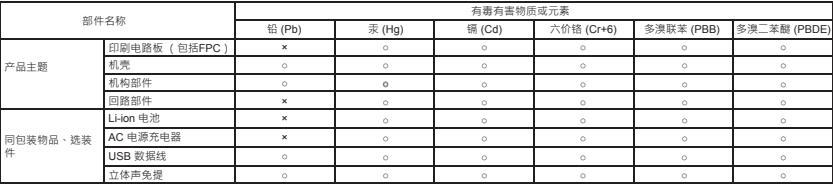

○:表示该有毒有害物质在该部件所有均质材料中的含量均在 SJ/T 1136-2006 规定的限量要求以下。

×:表示该有毒有害物质至少存在於该部件的某一均质材料中,是因为目前业界还没有成熟的可替代技术,以致含量虽然超出 SJ/T 1136-2006 规定的限量要求;但仍然符 合欧盟 RoHS 指令所容许的豁外条款及电池指令的要求。

RoHS 声明 • 本产品遵循2011年7月1日RoHS指令修订版(2011/65/EU)规范。

环保使用期限:

本标志中的年数,是根据 2006 年 2 月 28 日公布 [ 电子信息产品污染控制管理办法 ] 和 SJ/T 1136-2006 [ 电子信息产品污染控制标示要求 ] ,造用于在中华人民共和<br>国 (除台湾、香港和澳门外)生产或进口的电子信息产品的 [ 环保使用期限 ] 。

在遵守使用说明书的有关本产品安全和使用上的注意事项、且没有其他法律、规定的免责事由的情况下,在从生产日开始的上述年限内,产品中有毒、有害物质或元素不会 发生外泄或突变,使用该产品不会对环境造成严重污染或对使用者人身、财产造成严重损害。

[ 环保使用期限 ] 不是安全使用期限。尤其不同于基于电气性能安全、电磁安全等因素而被限定的使用期限。产品在适当地使用后予以废弃时,希望依照有关电子信息产品 的回收、再利用的法律规定进行处理。

注):该年限为 [ 环保使用期限 ] , 不是产品的质量保证期限 · 电球、电池、墨粉盒等附属品和产品一同包装的,产品和附属品的环保使用期限可能不同 ·

本表中的 [ x ] 所表示的物质,属于 [ 政盟 2003 年 2 月 RoHS 指令 ] 中指出的以现在的科学观点来看该物质的去除或替代在技术上被认为是不可行的、且属于有关限制特定 有害物质含有量的中华人民共和国 (除台湾、香港和澳门外)[ 电子信息产品污染控制重点管理目录 ] 对象产品以外的物质。

# **售后服务智能注册功能说明**

- 1. 本手机将在您开机使用的一段时间后,向售后服务智能注册系 统自动发送注册信息,信息内容为 ( IMEI 号 ), 该注册只进 行一次。
- 2. 售后服务智能注册信息只限于我们为您提供产品真伪验证及售 后服务时的查询和管理,以便为您提供更优质的服务,不会涉 及任何您的个人信息。
- 3. 该注册信息以短信方式发送至本厂商管理系统 · 为保证您成功 注册,将发送不超过 2 条注册短信,由运营商收取短信基本通 ……<br>信费用 0.1 元 / 条 · 无其他任何信息费用产生。

#### **注意:**

- 以上短信基本通信费用,视运营商资费调整可能略有不同,详情 请咨询运营商。
- 手机因客观原因 · 可能未含上述功能 · 敬请谅解 \*
- 使用数据业务会产生数据流量 · 您可能须支付额外的数据传输费用

#### **免责声明:**

本产品的操作系统支持官方的系统更新。如果用户刷了第三方的ROM 系统或者采用破解方式修改了系统文件,可能会导致系统不稳定,以 及帶來安全风险和安全威胁。

InFocus不会对这些情况的最终用户提供支持和承担任何责任

本产品电磁辐射比吸收率(SAR)最大值为0.318 W/Kg,符合国家标准 GB 21288-2007的要求。

#### **手机真伪鉴别提示卡**

尊敬的用户:

 您好,为保证您的合法权益,建议您仔细阅读本提示卡,以 便查验您购买的手机的真伪。

 您购买的手机上应加贴尺寸为 30mm×12mm的进网标志(蓝 色或绿色)。

 进网标志上第一行信息(由数字、字母和"-"组成)是该 型号手机的进网证号;第二行信息是该部手机的型号;第三行信 息为扰码,这个扰码是唯一的。

您可以通过以下方式查验进网标志的真伪。

一、网站查询

登陆 www.tenaa.com.cn网站,按提示输入相关信息即可验 证·同时,为方便您快捷进入网站,可扫描本卡右下角二维码。 验证时,请注意核对手机在申请办理进网许可证时的样式和外观。 网站 24小时免费服务,方便快捷,建议您使用此方式查验。 二、人工电话查询

 服务内容:查询进网标志信息和手机串号的真伪。本方式不 收取任何查询费用,您只需根据通话时间、是否长途等支付通信 运营商的通信费用。

服务时间:周一至周五(节假日除外)

 上午 8:00-11:30 下午 1:00-5:00。 查询电话:010-82058767、82050313。

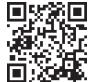

(注:本二维码信息为http://wap.tenaa.com.cn/wsfw)

#### tal **In Focus** 移动电话服务承诺

**尊敬的InFocus用户:**

**真诚的感谢您选购InFocus产品和服务。为了保障您的权益,敬请关注以下信息:**

**一、"三包"服务承诺**

- 1. 您**在购买移动电话主机之日起7日内,若移动电话主机出现非人为损坏的性能故障**(见附录:移动电话机商品性能故障表,下同),经 InFocus授权服务站检测确认后,您可以选择修理、换货或退货。如您选择退货,请您携带移动电话主机及其全部物件(包括手机附件、购
- 机发票和三包凭证等)在原购机销售商处按照发票金额进行退货。<br>2. **您在购买移动电话主机之日起第8日至第15日内,若移动电话主机出现非人为损坏的性能故障**,经InFocus授权服务站检测确认后,您可 选择修理或更换。如您选择更换,请您携带移动电话主机及购机发票和三包凭证在原购机销售商处更换同型号同规格的移动电话主机。 3. **您在购买移动电话主机之日起1年内,若移动电话主机出现非人为损坏的性能故障**,凭购机发票和三包凭证可在InFocus授权服务站享有 免费保修服务。
- 4. **您购买的移动电话主机在三包有效期内,经InFocus授权服务站保修两次后,仍不能正常使用**,您可凭购机发票、三包凭证以及InFocus 授权服务站提供的两次有效维修记录,在原购机销售商处或InFocus授权服务站更换同型号同规格的移动电话主机。您购买的移动电话附件 在三包有效期内更换两次仍不能正常使用,凭发票和三包凭证可在原购买销售商处享有免费退换服务。如果您是单独购买的移动电话附件, 凭发票和三包凭证可在原购买销售商处按发票价格一次退款;与主机一起销售的,凭发票和三包凭证可在原购买销售商处按退货当时单独销 售的价格一次退款。
- 二、**不能享受"三包"服务承诺的情况**<br>1.超讨"三包"有效期:

"三包" 有效期;

- 2. 三包凭证内容与实际商品不符,三包凭证内容被涂改,包括手机调出的IMEI号和机身所贴的不符;
- 3. 未按照用户手册的说明使用、修理、保养而导致的故障、损坏、进液、破损、摔裂等;

4. 由非InFocus授权服务站人员进行拆卸、修理、组装;

5. 因自然灾害等不可抗力(如地震、火灾、雷击等)导致的损坏。

注:对不能享受"三包"服务承诺的情况,InFocus将提供有偿服务。

**三、保修须知**

1. **保修凭证:**在您购买本产品后,请妥善保管购机发票及三包凭证。三包凭证应当完整地填写并加盖销售商印章, 方可生效。 2. **保修期限:**移动电话的保修起始日期以购机发票标明的购机日期为准。如您不能够出示有效的购机发票及三包凭证,或上述保修凭证所 记载信息与产品不符,或被涂改、无法辨认,但依照主机机身号(IMEI串号)显示的出厂日期推算仍在三包有效期内的,则该产品的保修 期将以出厂日期后的第90日为三包有效期的起始日期。若不能得到有效的产品出厂信息,将无法提供免费保修服务。 **•此《InFocus移动电话服务承诺》中各项细则依据国家《移动电话机商品修理更换退货责任规定》制定,详细条款以国家颁布的《移动电 话机商品修理更换退货责任规定》为准。以上细则只对在中华人民共和国境内(港、澳、台地区除外)销售的移动电话机商品及附件有效。 •最终解释权归InFocus所有。**

附录:移动电话机商品性能故障表

| 名称     | 性能故障                           |
|--------|--------------------------------|
|        | 说明书所列功能失效                      |
|        | 屏幕无显示 / 错字 / 漏划                |
|        | 无法开机 / 不能正常登录或通信               |
| 主机.    | 无振铃                            |
|        | 拨号错误                           |
|        | 非正常关机                          |
|        | SIM卡接触不良                       |
|        | 按键控制失效                         |
|        | 无声响 / 单向无声或音量不正常               |
|        | 因结构或材料因素造成的外壳裂损                |
| 充电器    | 不工作或工作不正常‧使用指定充电器无法正常充电        |
| 电池     | 充电后移动电话仍不能正常工作,判断依据为电池容量不小于80% |
| 移动终端卡  | 不能正常工作                         |
| 外接有线耳机 | 不能正常送受话                        |
| 数据接口卡  | 不能正常工作                         |

注:网络因素造成的故障不在"三包"范围内

**咨詢服務熱線:400-830-1019 熱線服務時間: 周一至周日, 早9:00-晚22:00** 

#### **維修記錄**

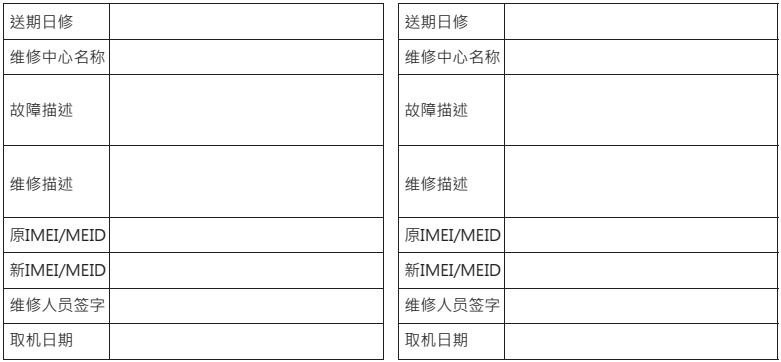

注:修理单位在修理后须在修理记录上盖章。未盖章的修理记录无效。

移动电话三包凭证 ①

| 用戶姓名                  |                                  |    | 邮政编码 |       |      | 电话号码 |       |
|-----------------------|----------------------------------|----|------|-------|------|------|-------|
| 通讯地址                  |                                  |    |      | 经销商名称 |      |      |       |
| 移动电话型号                |                                  |    |      |       |      | 电话号码 |       |
|                       | 请将同捆的 IMEI / MEID条形码 (A)贴<br>干此处 |    |      |       |      | 邮政编码 |       |
| 机身识别编号<br>(IMEI/MEID) |                                  |    |      |       |      |      |       |
| 附件                    |                                  | 型묵 |      | 经销商地址 |      |      |       |
|                       | 电池                               |    |      |       |      |      |       |
|                       | 充电器                              |    |      |       |      |      | 销售员盖章 |
|                       | 其他                               |    |      |       | 销售日期 |      |       |
| 进网许可证编号               |                                  |    | 产地   |       |      | 发票编号 |       |

注:此三包凭证需由销售商盖章后方可生效。

移动电话三包凭证 ② (經銷商留存)

| 用戶姓名                  |     |    | 邮政编码                      |       |       | 电话号码 |       |
|-----------------------|-----|----|---------------------------|-------|-------|------|-------|
| 通讯地址                  |     |    |                           | 经销商名称 |       |      |       |
| 移动电话型号                |     |    |                           | 电话号码  |       |      |       |
|                       | 干此处 |    | 请将同捆的 IMEI / MEID条形码 (B)贴 | 邮政编码  |       |      |       |
| 机身识别编号<br>(IMEI/MEID) |     |    |                           |       |       |      |       |
| 附件                    |     | 型묵 |                           | 附件批号  | 经销商地址 |      |       |
|                       | 电池  |    |                           |       |       |      |       |
|                       | 充电器 |    |                           |       |       |      | 销售员盖章 |
|                       | 其他  |    |                           |       |       | 销售日期 |       |
| 进网许可证编号               |     |    | 产地                        |       |       | 发票编号 |       |

移动电话三包凭证 3 (InFocus留存)

| 用戶姓名                  |     |    | 邮政编码                      |       |  | 电话号码 |       |
|-----------------------|-----|----|---------------------------|-------|--|------|-------|
| 通讯地址                  |     |    |                           | 经销商名称 |  |      |       |
| 移动电话型号                |     |    |                           |       |  | 电话号码 |       |
|                       |     |    | 请将同捆的 IMEI / MEID条形码 (C)贴 | 邮政编码  |  |      |       |
| 机身识别编号<br>(IMEI/MEID) | 干此处 |    |                           |       |  |      |       |
| 附件                    |     | 型묵 |                           | 经销商地址 |  |      |       |
|                       | 电池  |    |                           |       |  |      |       |
|                       | 充电器 |    |                           |       |  |      | 销售员盖章 |
|                       | 其他  |    |                           |       |  | 销售日期 |       |
| 进网许可证编号               |     |    | 产地                        |       |  | 发票编号 |       |